## **USB Creator user interface not fully visible on a high resolution display**

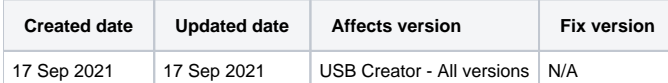

## Problem

When using Blancco USB Creator Tool with a high resolution display the user interface may get improperly scaled and cause the very bottom part of the user interface not being visible on the application (section highlighted in red on below screenshot).

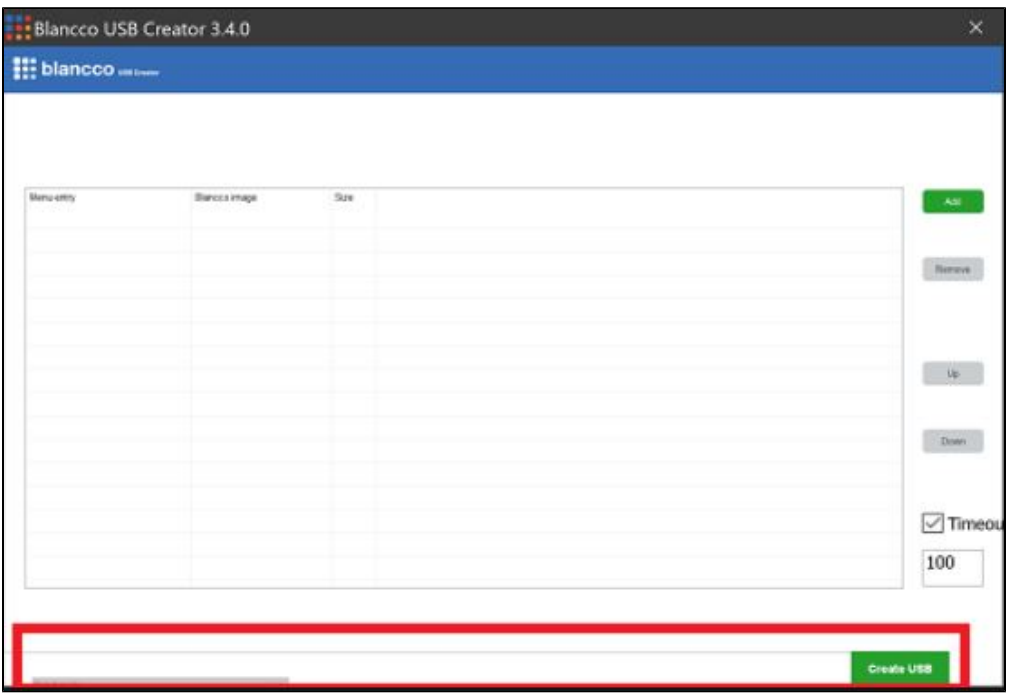

## Resolution

The issue can be mitigated by changing application properties and making sure that the system is responsible for performing the scaling of the user interface.

Follow below steps to achieve this:

1. Right-click on the USB Creator executable and select "Properties" option.

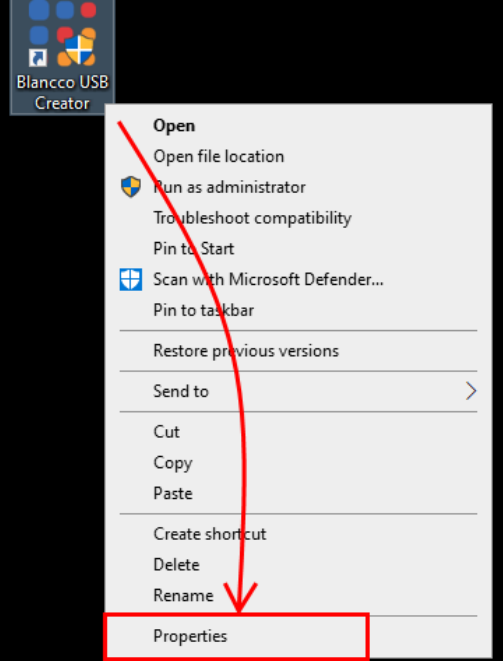

2. Navigate to "Compatibility"-tab and then click "Change high DPI settings".

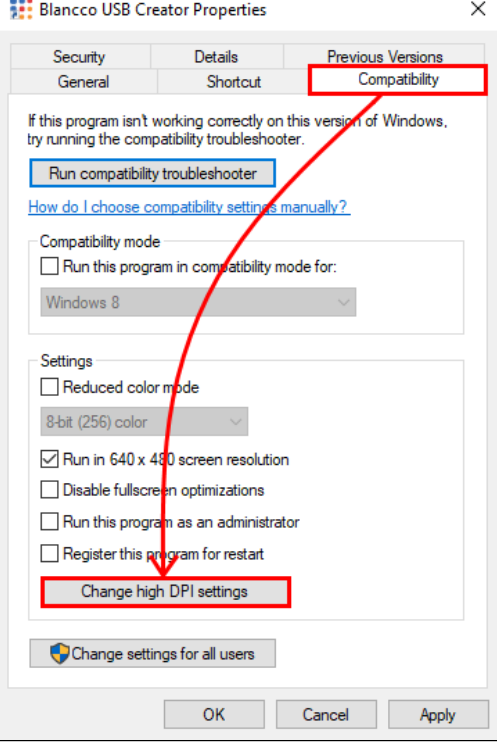

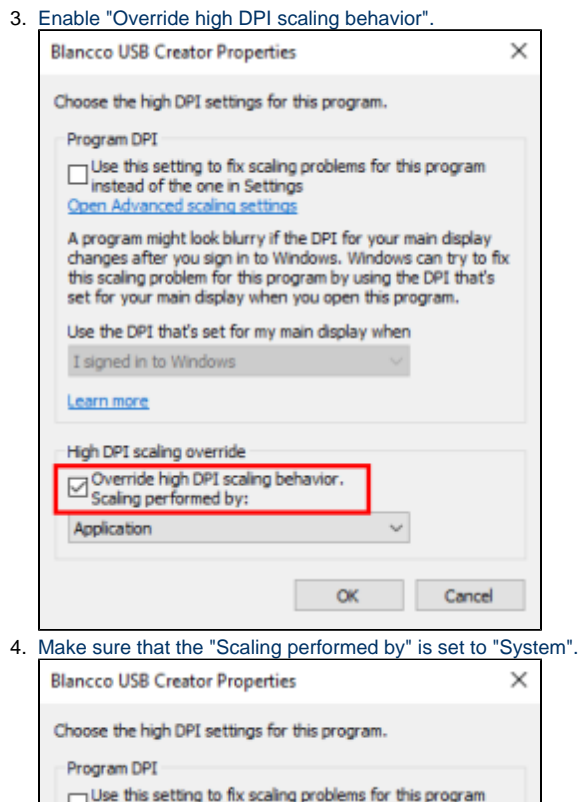

instead of the one in Settings Open Advanced scaling settings A program might look blurry if the DPI for your main display<br>changes after you sign in to Windows. Windows can try to fix<br>this scaling problem for this program by using the DPI that's<br>set for your main display when you ope Use the DPI that's set for my main display when I signed in to Windows

Learn more High DPI scaling override System  $\alpha$ Cancel

5. Click "OK" to save the settings.